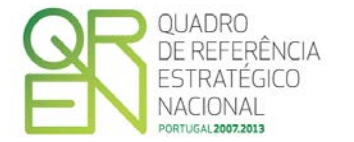

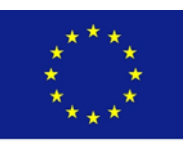

Fundo Europeu de Desenvolvimento Regional

UNIÃO EUROPEIA

# **GUIA DO FORMULÁRIO**

**SI – QUALIFICAÇÃO E INTERNACIONALIZAÇÃO DE PME**

**PROGRAMA ESTRATÉGICO +E+I**

**PROMOÇÃO DA PROPRIEDADE INDUSTRIAL**

**PROJECTOS INDIVIDUAIS** 

**AVISO N.º 14/SI/2011**

**COMPETE – PROGRAMA OPERACIONAL FACTORES DE COMPETITIVIDADE**

**PO REGIONAL DO NORTE ● PO REGIONAL DO CENTRO ● PO REGIONAL DE LISBOA ● PO REGIONAL DO ALENTEJO ● PO REGIONAL DO ALGARVE**

# **GUIA DO FORMULÁRIO**

*Este guia tem como objectivo auxiliar os promotores no preenchimento do Formulário de Candidatura ao SI - Qualificação e Internacionalização de PME - Projectos individuais* 

**PO REGIONAL DO NORTE ● PO REGIONAL DO CENTRO ● PO REGIONAL DO ALENTEJO PO REGIONAL DE LISBOA ● PO REGIONAL DO ALGARVE**

### **SI – QUALIFICAÇÃO E INTERNACIONALIZAÇÃO DE PME**

**PROGRAMA ESTRATÉGICO +E+I**

**PROMOÇÃO DA PROPRIEDADE INDUSTRIAL**

**PROJECTOS INDIVIDUAIS** 

**AVISO N.º 14/SI/2011**

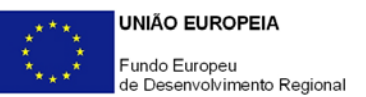

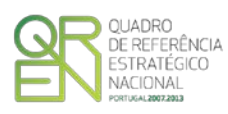

### **GUIA DE FORMULÁRIO SI – QUALIFICAÇÃO E INTERNACIONALIZAÇÃO DE PME**

### PROMOÇÃO DA PROPRIEDADE INDUSTRIAL

### PROJECTOS INDIVIDUAIS

### AVISO N.º 14/SI/2011

### **Índice**

<span id="page-2-0"></span>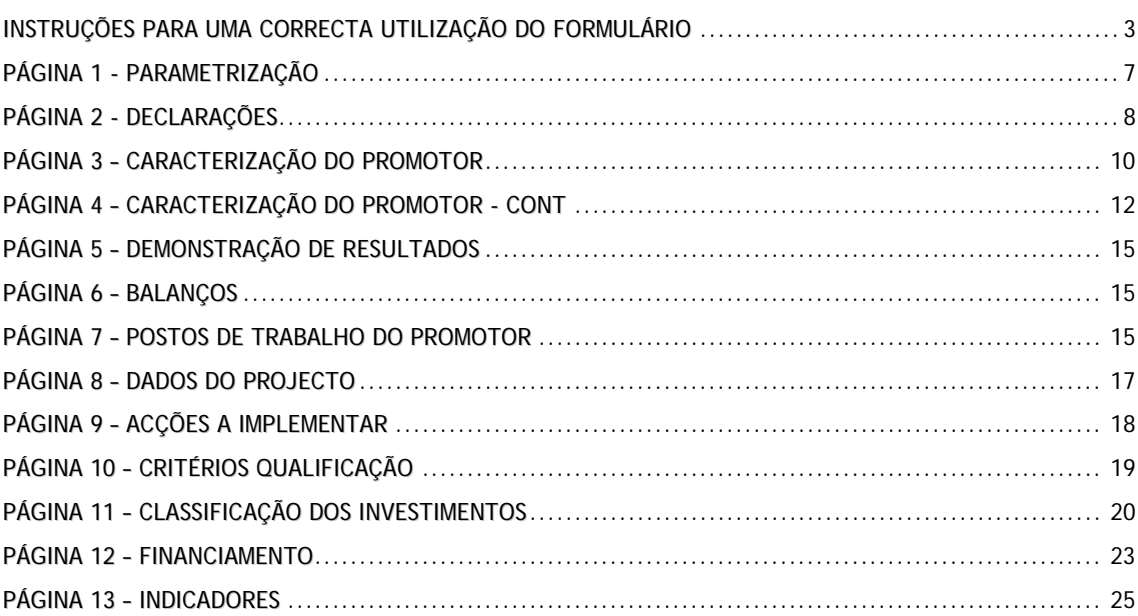

**Pág.**

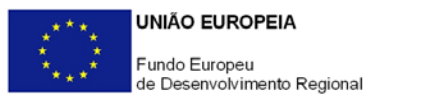

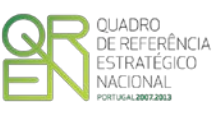

*O formulário electrónico de candidatura dispõe de um mecanismo automático de verificação de versões. Para funcionar correctamente, o equipamento onde o formulário está instalado necessita de ter acesso à Internet.*

*Para desligar o mecanismo desmarque a caixa "Mostrar esta janela no arranque do formulário", clique em "Verificar" e a seguir feche a janela da verificação.*

*Caso queira fazer nova verificação, clique no ícone correspondente ou utilize no Menu Principal a opção "Verificar versão".*

*Se acede à Internet com proxy (pergunte ao administrador do seu sistema) digite o endereço do proxy e a porta respectiva antes de fazer a verificação. Se não, deixe os referidos campos em branco.*

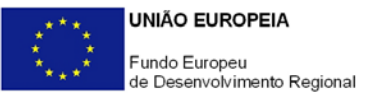

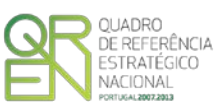

## **UTILIZAÇÃO DO FORMULÁRIO**

#### <span id="page-4-0"></span>**INSTRUÇÕES PARA UMA CORRECTA UTILIZAÇÃO DO FORMULÁRIO**

#### **Funcionamento genérico**

Os formulários estão disponíveis apenas nos formatos existentes no sítio do COMPETE (**[http://www.pofc.qren.pt](http://www.pofc.qren.pt/)**) e nos sítios dos respectivos Programas Operacionais Regionais.

A instalação dos formulários pode ser efectuada em qualquer computador que possua o sistema operativo Windows ou outro. Apenas deve ter presente que antes de utilizar o formulário, deverá instalar a versão 1.6 do motor Java (também disponível para download) adequado à versão do sistema operativo que utiliza, seguindo as indicações descritas para a instalação.

Se possui um sistema operativo "Não-Windows", deve retirar o formulário da Net na opção "Instalação em Sistemas Não-Windows", fazer download do ficheiro compactado (zip), abri-lo e extrair para uma pasta no seu computador o ficheiro com extensão jar, (este ficheiro é o formulário) e é esse o ficheiro que deve executar (clicar com o cursor do rato em cima do ficheiro). Caso o formulário não abra, é porque o mesmo não localizou onde o Java está instalado. Deve localizar a pasta onde fez a instalação, abrir uma linha de comando e digitar o seguinte:

#### *java -jar* **"nome do ficheiro jar que tirou da Net"**

O formulário depois de preenchido grava no computador um ficheiro com o nome que escolher, por exemplo "nomedoficheiro.q11" podendo posteriormente ser importado noutro computador que tenha o formulário instalado.

**Nota:** Se é utilizador do Sistema Operativo Vista, siga as seguintes instruções de instalação:

1. Instale o formulário numa pasta qualquer;

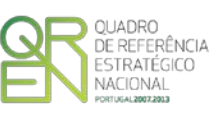

2. Salve o ficheiro sempre numa pasta diferente daquela onde instalou o formulário e onde tenha permissões de leitura e escrita;

3. Altere as propriedades do shortcut (atalho) criado no desktop (área de trabalho), limpando no campo "Iniciar em" (Starting in) o que lá estiver escrito e clique em OK.

Antes de enviar a sua candidatura, verifique se está a utilizar a última versão do formulário.

#### **Actualização do formulário**

O formulário electrónico de candidatura dispõe de um mecanismo automático de verificação de versões.

Para funcionar correctamente, o equipamento onde o formulário está instalado necessita de ter acesso à Internet. Para desligar o mecanismo desmarque a caixa "**Mostrar esta janela no arranque do formulário**", clique em "**Verificar**" e a seguir feche a janela da verificação. Caso queira fazer nova verificação, clique no ícone correspondente ou utilize no Menu Principal a opção "**Verificar versão**". Se acede à Internet com proxy (pergunte ao administrador do seu sistema) digite o endereço do proxy e a porta respectivo antes de fazer a verificação. Se não, deixe os referidos campos em branco.

A versão mais recente do formulário importa os dados inseridos nos ficheiros gravados na versão anterior, desde que os ficheiros sejam criados por formulários relativos ao mesmo aviso de abertura de concurso. Depois de instalada a nova versão do formulário apenas tem de procurar o ficheiro gravado na versão anterior por exemplo "nomedoficheiro.q11" e abri-lo na versão mais recente.

#### **Validação e envio dos dados da candidatura**

O formulário permite validar os dados inseridos, através da utilização, no menu "Acções", da opção "Validar Formulário" ou em alternativa "clicar" no ícone de validação<sup>[1](#page-2-0)</sup>, podendo esta validação também ser feita por página. Emite mensagens de erro (a vermelho) e alertas (a amarelo) sinalizando anomalias no preenchimento. Apenas os erros impedem o envio da candidatura.

<span id="page-5-0"></span>-

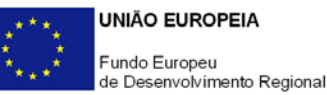

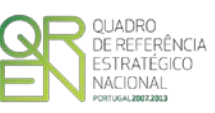

Após a validação final da informação, para enviar a candidatura deverá seleccionar no menu "Acções" a opção "Exportar Candidatura" ou em alternativa "clicar" no ícone de exportação<sup>[2](#page-5-0)</sup>. O ficheiro é assim enviado electronicamente não sendo necessário qualquer outro procedimento adicional, nem qualquer outro tipo de encaminhamento da candidatura.

Salienta-se que **não é aceite o envio de candidaturas através de e-mail**. O único e exclusivo meio de envio das candidaturas é através da utilização do próprio formulário de candidatura instalado no computador.

No fim da sessão de envio da candidatura pela Internet, o promotor obtém uma chave sob o formato nº **Txxxxxxxxx-xxxxxxxx,** confirmando que os seus dados foram recebidos com sucesso.

#### **Erros genéricos e bloqueios**

Caso ocorram com alguma frequência erros e/ou bloqueios no preenchimento do formulário, esse facto poderá significar que existe um problema de falta de memória do computador. Neste caso, sugerem-se alguns dos seguintes procedimentos:

- 1. Fechar algumas janelas que eventualmente se encontrem abertas no computador;
- 2. Sugere-se o encerramento de janelas relacionadas com o Word, Excel ou outras aplicações, de forma a libertar espaço para o formulário;
- 3. Relativamente ao ponto anterior, importa esclarecer que a gestão da memória é efectuada pelo sistema operativo do computador e não pelo formulário;
- 4. Expandir a janela onde está a ser executado o formulário, clicando no botão de maximizar de modo que o formulário ocupe toda a largura do ecrã;
- 5. O passo anterior permite uma menor utilização da barra de scroll horizontal;
- 6. Gravar com frequência os dados para não os perder.

<span id="page-6-0"></span>-

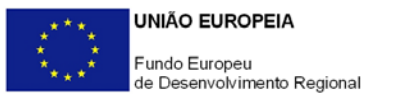

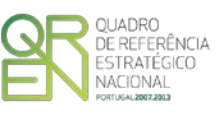

*O período previsional pós-projecto de preenchimento obrigatório no formulário está indexado ao período de execução do projecto. Assim, sugerimos que, previamente ao preenchimento dos dados pós-projecto (Balanços, Demonstrações de Resultados, Postos de Trabalho, etc…), insira a calendarização do investimento constante da página 11 - Dados do Projecto.*

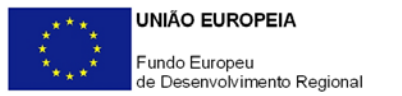

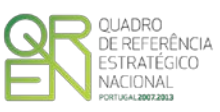

## **PARAMETRIZAÇÃO**

<span id="page-8-0"></span>**PÁGINA 1 - PARAMETRIZAÇÃO**

#### **Parametrização**

- **Fundamentação do enquadramento no Aviso de Abertura** 
	- o A entidade promotora deve fundamentar o enquadramento da candidatura no Aviso de Abertura de Concurso correspondente ao diploma regulamentar do respectivo sistema de incentivos, justificando nomeadamente, a inserção do projecto nos objectivos, prioridades e na tipologia de investimento definida no Aviso de Abertura.

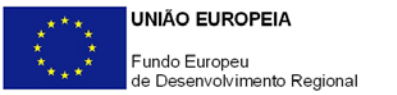

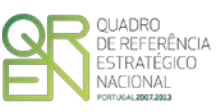

## **DECLARAÇÕES**

#### <span id="page-9-0"></span>**PÁGINA 2 - DECLARAÇÕES**

#### **Declarações de Compromisso**

#### **1. Geral**

• Deve assinalar a opção de acordo ou desacordo, quanto à utilização dos dados da candidatura para finalidades integradas no âmbito do QREN, seleccionando Sim ou Não, assinalando também, a veracidade das informações referidas, quer no formulário, quer ao nível dos pressupostos utilizados na definição do projecto.

#### **2. Condições Gerais de Elegibilidade do Promotor e do Projecto**

• Deve indicar que tomou conhecimento das condições gerais de elegibilidade do promotor e do projecto, constantes do Enquadramento Nacional (artigos n. 11º e 12º do Decreto-Lei n.º 287/2007, de 17 de Agosto, alterado e republicado pelo [Decreto-Lei n.º 65/2009,](http://www.pofc.qren.pt/ResourcesUser/Legislacao/Decreto_Lei_65_2009.pdf) de 20 de Março<sup>[3](#page-6-0)</sup>) e rectificado pela Declaração [de Rectificação n.º 33/2009, de 19 de Maio\)](http://www.pofc.qren.pt/ResourcesUser/Legislacao/20090519_Declaracao_Rectificacao_33_2009.pdf), bem como assinalar, que declara cumprir ou encontrar-se em situação de cumprir as referidas condições.

#### **3. Condições Específicas de Elegibilidade do Promotor e do Projecto**

• Deve indicar que tomou conhecimento das condições específicas de elegibilidade do promotor e do projecto, constantes do Regulamento do Sistema de Incentivos à Qualificação e Internacionalização das PME (Portaria n.º

<span id="page-9-1"></span><sup>3</sup> Para ter acesso ao documento clique no texto ou escreva o endereço seguinte no seu motor de pesquisa: http://www.pofc.qren.pt/ResourcesUser/Legislacao/Decreto\_Lei\_65\_2009.pdf

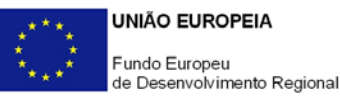

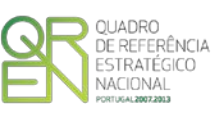

1101/2010, [de 25 de Outubro](http://www.pofc.qren.pt/ResourcesUser/Legislacao/2010/20101025_SI-QPME_P_1101_2010.pdf)<sup>[4](#page-9-1)</sup>), assinalando também, que declara cumprir ou encontrar-se em situação de cumprir nos prazos estabelecidos, as referidas condições, assim como comprovar esse cumprimento.

#### **4. Obrigações das Entidades Beneficiárias**

- Deve assinalar o respectivo quadrado, caso se encontre ou não obrigado ao cumprimento dos normativos legais em matéria de contratação pública para a execução dos projectos.
- Deve assinalar que tomou conhecimento, declarando encontrar-se em condições de cumprir com as obrigações das entidades beneficiárias nos termos do art.º 13º do Enquadramento Nacional, com a [Portaria](http://www.pofc.qren.pt/ResourcesUser/Legislacao/2010/20101025_SI-QPME_P_1101_2010.pdf) que regulamenta o Sistema de Incentivos e com o Aviso de Abertura de Concurso, com destaque para as restantes obrigações, como sejam, o cumprimento, quando aplicável, dos normativos legais em matéria de contratação pública no âmbito da execução dos projectos.

#### **5. Apoio ao abrigo das medidas de capital de risco**

- Deve assinalar a respectiva situação aplicável conforme a entidade promotora tenha beneficiado de algum apoio proveniente de instrumentos de capital de risco com participação pública [\(O.T. n.º 17/2011\)](http://www.pofc.qren.pt/regulamentacao/orientacoes-tecnicas/entity/orientacao-tecnica-no-172011?fromlist=1)
- Caso tenha assinalado afirmativamente deverá ainda indicar a data de aprovação dessa participação e o respectivo montante de financiamento.
- Caso tenha beneficiado de algum apoio proveniente de instrumentos de capital de risco, deve ainda identificar o respectivo fundo.

#### **Observações:**

Espaço reservado a texto, para ocorrências que considere pertinentes relativamente ao teor das suas declarações, assinaladas nos nºs 1 a 5 anteriores.

<span id="page-10-0"></span>Para ter acesso ao documento clique no texto ou escreva o endereco seguinte no seu motor de pesquisa: http://www.pofc.qren.pt/ResourcesUser/Legislacao/Portaria\_1101\_2011.pdf

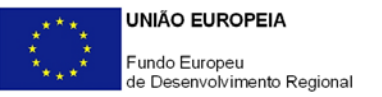

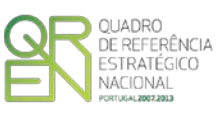

## **CARACTERIZAÇÃO DO PROMOTOR**

#### <span id="page-11-0"></span>**PÁGINA 3 – CARACTERIZAÇÃO DO PROMOTOR**

#### **Caracterização do Promotor**

#### **Identificação do Promotor**

- *Nº de Identificação Fiscal e Nome ou Designação Social* Identificação completa e obrigatória, de acordo com o Cartão do Registo Nacional de Pessoas Colectivas.
- *Código Postal* O Código Postal deve ser correctamente indicado e, em caso de dúvida, podem ser consultados os serviços dos CTT ou o respectivo *site* na *Internet* – [www.ctt.pt.](http://www.ctt.pt/) O Código Postal deve conter 4 dígitos iniciais, acrescidos de um sub-código de 3 dígitos, seguido da Designação Postal. Exemplo: 1208-148 LISBOA.
- *URL*  "(Uniform Resource Locator)" Endereço electrónico na *Internet*.
- *Tipologia de Beneficiário*  Pretende-se que seja seleccionada a caracterização jurídica que corresponda à da entidade promotora do investimento, na data da candidatura. Sempre que, na listagem de caracterizações pré-definidas e admissíveis, não constar a caracterização do Promotor, poderá ser escolhida a opção "Outra entidade de carácter empresarial".
- *Fins Lucrativos* Assinalar conforme aplicável.
- *Data de Constituição/Data de Início da Actividade -* Indicar as datas no formato aaaa-mm-dd.
	- *- Data de Constituição*  Data que consta no registo da Conservatória do Registo Comercial. Indicar a data no formato aaaa-mm-dd.
	- *- Data de Início da Actividade*  data que consta no modelo entregue nos serviços da Direcção Geral de Impostos. Indicar a data no formato aaaa-mmdd.
- *Matriculada sob o Nº/Conservatória do Registo Comercial* Estes campos não são de preenchimento obrigatório, tratando-se de Empresário em Nome Individual.

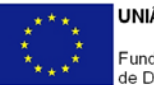

**UNIÃO FUROPEIA** Fundo Europeu de Desenvolvimento Regional

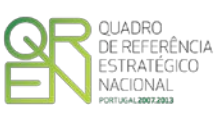

- *Capital Social –* Mencionar o valor do Capital Social actual do Promotor, constante do contrato de sociedade/pacto social ou da sua última alteração. Este campo não será de preenchimento obrigatório, tratando-se de Empresário em Nome Individual.
- *Identificação dos códigos de validação da IES:*

Uma vez que se tratam de dados objecto de avaliação em sede de candidatura/contratação, esta informação destina-se a tornar o processo de avaliação de candidatura mais célere, evitando, assim, um possível pedido de esclarecimentos adicionais por parte do Organismo Intermédio (OI).

Salienta-se que o preenchimento destes dados não é obrigatório.

#### **Contactos do Promotor para efeitos do projecto**

• *Dados de contacto diferentes dos da Sede Social?* Caso responda afirmativamente, deve preencher obrigatoriamente os respectivos campos.

#### **Entidade consultora responsável pela elaboração da candidatura**

• Se a candidatura foi elaborada por uma entidade consultora, os campos de identificação e de contacto respeitantes a essa entidade, devem ser obrigatoriamente preenchidos.

#### **Actividade(s) Económica(s) do Promotor**

• Devem ser indicadas as CAE - Classificação Portuguesa das Actividades Económicas do Promotor, por ordem decrescente de importância no volume de negócios (Vendas e Serviços Prestados), do ano pré-projecto e no ano pós-projecto.

**O ano pré-projecto corresponde ao último exercício económico anterior à data da candidatura (no caso do presente Aviso corresponde ao ano de 2010) e o ano pós-projecto ao primeiro exercício económico completo após a conclusão do investimento.** 

• No campo CAE, surgirá uma lista de nºs constituídos por cinco dígitos correspondente ao Código da Actividade Económica, de acordo com a CAE - Rev. 3 [\(Decreto-Lei n.º 381/2007,](http://www.pofc.qren.pt/ResourcesUser/Legislacao/DL381.pdf) de 14 de Novembro). Deverão ser escolhidos os nºs

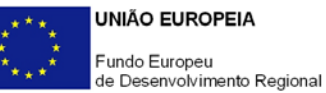

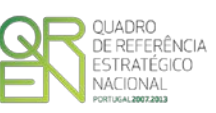

aplicáveis ao Promotor, representativos da actividade económica principal e das secundárias que, no seu conjunto, representem 100% do volume de negócios.

Será automaticamente preenchida, a Designação correspondente aos nºs da CAE anteriormente inseridos.

#### **Localização dos Estabelecimentos do Promotor**

- Pretende-se, com este quadro, conhecer a **Designação** e a localização (**Freguesia, Concelho, Zona NUTS II e País**) dos estabelecimentos/empreendimentos actuais do Promotor. Deverá ser preenchida uma linha por cada estabelecimento/empreendimento, mesmo quando localizados em igual Concelho;
- No caso de um estabelecimento/empreendimento se encontrar localizado no estrangeiro, deverá indicar-se o respectivo **País** sendo as colunas **Concelho** e **Freguesia** preenchidos automaticamente com a opção "**estrangeiro**";
- A coluna **NUTS II** é automaticamente preenchida ou fica não activa, em função da informação introduzida nas colunas anteriores.

**Nota: O Aviso 14/SI/2011 contempla todas as regiões NUTS II do Continente.**

#### <span id="page-13-0"></span>**PÁGINA 4 – CARACTERIZAÇÃO DO PROMOTOR - CONT**

#### **Participantes no Capital do Promotor**

Pretende-se com este quadro, a indicação dos sócios da Entidade Promotora constituída (participantes – pessoas singulares ou colectivas).

- Na coluna **Tipo**, deve ser seleccionado o tipo de participante, utilizando para o efeito o estabelecido na [Recomendação nº 2003/361/CE,](http://www.pofc.qren.pt/ResourcesUser/Legislacao/Recomendação%20da%20Comissão%20361_03.pdf) de 6 de Maio, da Comissão.
- Na coluna **País**, deve indicar-se o país de localização da sede social da empresa, ou o país de residência habitual do sócio da empresa promotora.
- O **Número de Identificação Fiscal** (NIF/NIPC) ou seja, o Número de Identificação Fiscal de Pessoa Colectiva (no caso de se tratar de uma Entidade Estrangeira não deverá ser preenchido este campo).

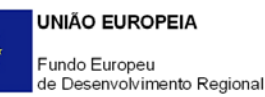

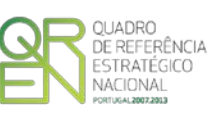

• Na coluna **Designação**, deve ser identificado quem detiver participação no Capital Social do Promotor, no final do ano fiscal anterior à apresentação da candidatura.

Se, entretanto, ocorreram modificações entre aquela data e a da candidatura, o facto deve ser mencionado, bem como referida a data da escritura pública de alteração e caracterizada a nova estrutura societária no ponto "Evolução da Empresa".

No caso de "Criação de Empresa", deverá ser identificado quem detiver participação no capital social do Promotor, à data da sua constituição.

• Na coluna **Participação %,** deve indicar-se a percentagem do capital social do Promotor, atribuível a cada um dos sócios e constante dos registos oficiais da empresa, mencionados no Código das Sociedades Comerciais, aplicável a cada um dos tipos de sociedades. A soma das percentagens de participação deve ser igual a 100.

#### **Aferição do Escalão Dimensional da Empresa**

Tratando-se de apoios dirigidos exclusivamente a PME, as empresas promotoras têm de **obter ou renovar** com os últimos dados contabilísticos oficialmente entregues, a correspondente Certificação Electrónica prevista no Decreto-Lei n.º 372/2007, de 6 de Novembro, alterado pelo [Decreto-Lei n.º 143/2009, de 16 de Junho,](http://www.pofc.qren.pt/ResourcesUser/Legislacao/Decreto_Lei_143_2009.pdf) através do sítio do IAPMEI [\(http://www.iapmei.pt/iapmei-art-03.php?id=2415\)](http://www.iapmei.pt/iapmei-art-03.php?id=2415), registando-se e submetendo o formulário electrónico específico ali disponibilizado<sup>[5](#page-10-0)</sup>.

• Deve ser assinalada pela entidade promotora, a **Dimensão** da empresa, de acordo com o estabelecido na [Recomendação nº 2003/361/CE,](http://www.pofc.qren.pt/ResourcesUser/Legislacao/Recomendação%20da%20Comissão%20361_03.pdf) de 6 de Maio, da Comissão.

<sup>&</sup>lt;sup>5</sup> A decisão sobre o pedido de Certificação Electrónica PME ou a sua renovação é disponibilizada aos interessados, via electrónica, através do site do IAPMEI, após a conclusão do preenchimento integral do respectivo formulário electrónico.

Alerta-se para o facto de que uma vez obtida a Certificação Electrónica de PME, aquela é passível de caducar findo o seu prazo de validade, caso não tenha sido objecto de renovação, pelo que, deverá confirmar regularmente se a mesma mantém a respectiva validade.

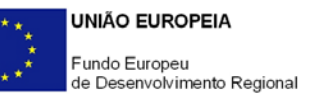

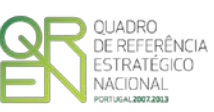

#### **Distribuição dos Postos de Trabalho por Níveis de Qualificação**

As entidades promotoras devem indicar na estrutura os níveis de qualificação, o número de trabalhadores, homens e mulheres que, de acordo com a informação reportada ao último mês de 2010, se encontravam em cada uma das situações. Para orientação de preenchimento pode ser consultada a seguinte tabela:

**Quadro de Pessoal** – De acordo com a estrutura constante do Anexo II do quadro Nacional de Qualificações publicado pela [Portaria n.º 782/2009,](http://www.dges.mctes.pt/NR/rdonlyres/90DBE647-5CB6-4846-B88F-101180D9E425/5044/P782_2009.pdf) de 23 de Julho.

- Nível I Habilitação escolar correspondente ao 2.º ciclo do ensino básico ou inferior
- Nível II Habilitação escolar correspondente 3º ciclo do ensino básico.
- Nível III Habilitação escolar correspondente ao ensino secundário.
- Nível IV Habilitação escolar correspondente ao ensino secundário obtido por percursos de dupla certificação ou com estágio profissional.
- Nível V Habilitação pós-secundária não superior (conforme diploma de especialização tecnológica para desempenho de profissão qualificada de nível IV).
- Nível VI Habilitação Superior Licenciatura.
- Nível VII Habilitação Superior Mestrado.
- Nível VIII Habilitação Superior Doutoramento.

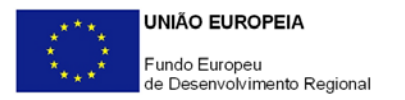

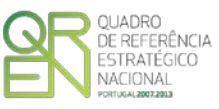

#### <span id="page-16-0"></span>**PÁGINA 5 – DEMONSTRAÇÃO DE RESULTADOS**

#### **Demonstrações de Resultados Histórico e Previsionais**

O quadro deve ser preenchido com os dados correspondentes ao ano pré-projecto da candidatura (2010), assim como, com os dados relativos aos anos de implementação da candidatura e ao ano pós-projecto.

Caso o Promotor não possua contabilidade organizada no ano anterior à data da candidatura, ou tratando-se duma criação de empresa, não será necessário efectuar o preenchimento do quadro, relativamente a indicadores reportados ao ano histórico.

Porém, em todas as situações, é obrigatório a apresentação dos dados previsionais.

#### <span id="page-16-1"></span>**PÁGINA 6 – BALANÇOS**

#### **Balanços Histórico e Previsionais**

O quadro deve ser preenchido com os dados correspondentes ao ano pré-projecto da candidatura (2010), assim como, com os dados relativos aos anos de implementação da candidatura e ao ano pós-projecto.

Caso o Promotor não possua contabilidade organizada no ano anterior à data da candidatura, ou tratando-se duma criação de empresa, não será necessário efectuar o preenchimento do quadro, relativamente a indicadores reportados ao ano histórico.

Porém, em todas as situações, é obrigatório a apresentação dos dados previsionais.

#### <span id="page-16-2"></span>**PÁGINA 7 – POSTOS DE TRABALHO DO PROMOTOR**

#### **Postos de Trabalho do Promotor**

Deve indicar o número de postos de trabalho, existentes em 2010, bem como, os postos de trabalho relativos ao ano pós-projecto, distribuídos por área funcional da entidade promotora e ordenados por Níveis de Qualificação, de acordo com o Quadro anteriormente apresentado neste formulário, com a designação de "Distribuição dos Postos de Trabalho por Níveis de Qualificação".

Caso tenha sido, em anos anteriores, Empresário em Nome Individual, deve indicar

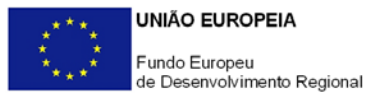

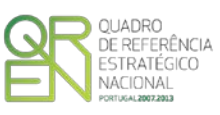

também os postos de trabalho relativo ao ano histórico.

No caso de ser empresa recém-criada, não é aplicável o preenchimento dos campos correspondentes ao ano histórico.

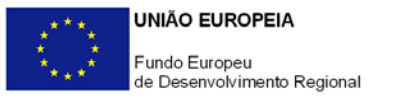

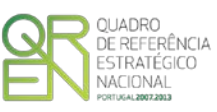

### **DADOS DO PROJECTO**

#### <span id="page-18-0"></span>**PÁGINA 8 – DADOS DO PROJECTO**

#### **Designação do Projecto e Tipologia de Investimento**

• No campo Designação do Projecto deve ser descrito, sucintamente, o projecto que pretende realizar.

Exemplo: Registo da patente xxx

#### **Tipologia**

• No campo Tipologia deverá obrigatoriamente assinalar a tipologia de projecto a que se candidata – Propriedade Industrial.

#### **Enquadramento do projecto na tipologia seleccionada**

Campo de texto que deverá justificar a tipologia atrás assinalada.

#### **Calendarização e Investimento**

• Introduzir a data de início e a data de conclusão do projecto, no formato aaaa-mmdd.

O n.º de meses é de preenchimento automático.

• Os campos "Investimento Total" e "Investimento Elegível" são de preenchimento automático em função do preenchimento do Quadro da Página 11 do formulário (Classificação dos Investimentos).

#### **Responsável Técnico pelo Projecto**

• Indicar o Nome, a Função, o número de Telefone móvel e o e-mail para contacto.

#### **Actividade(s) Económica(s) do Projecto**

• No campo CAE, surgirá uma lista de CAE a cinco dígitos correspondente ao Código da Actividade Económica, de acordo com a Classificação Portuguesa das

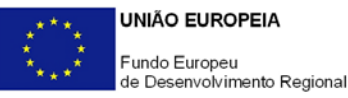

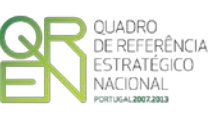

Actividades Económicas em vigor, devendo ser escolhidos os números aplicáveis ao projecto por ordem decrescente de representatividade da actividade a desenvolver que, no seu conjunto, representem 100% do investimento do projecto.

No campo Designação, será automaticamente preenchida a respectiva designação, correspondente aos números anteriormente introduzidos.

### **ACÇÕES A IMPLEMENTAR**

#### <span id="page-19-0"></span>**PÁGINA 9 – ACÇÕES A IMPLEMENTAR**

• Pretende-se uma breve caracterização do projecto e fundamentação das despesas identificadas na secção "Classificação dos Investimentos – Quadro de Investimentos" do formulário.

Neste âmbito devem ser referenciadas todas as informações relevantes em particular os elementos destacados na caixa de texto do formulário: Descrição do projecto; Acções a implementar e enquadramento do projecto na estratégia da empresa.

• Caracterização dos domínios de Propriedade

Para além do estabelecido no Regulamento do SI Qualificação PME, os projectos apoiados no âmbito do presente Aviso deverão ter por objectivo a protecção de direitos no Sistema de Propriedade Industrial, podendo ser apoiadas as despesas realizadas nos domínios de protecção de patente e de modelos de utilidade.

Note-se que no presente Aviso, as candidaturas poderão incluir um ou mais pedidos de registo de Propriedade Industrial.

A formulação dos pedidos de registo de Propriedade Industrial pode ser obtida a nível nacional ou internacional, devendo ser indicado o respectivo país.

Deve ser indicado o prazo associado aos custos imputados a cada registo tendo em consideração a data de conclusão prevista.

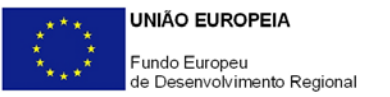

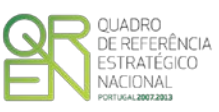

## **CRITÉRIOS DE QUALIFICAÇÃO**

#### <span id="page-20-0"></span>**PÁGINA 10 – CRITÉRIOS QUALIFICAÇÃO**

**Critérios de Qualificação – Dados do Projecto – Impacto e Mérito do projecto**

- Neste campo de texto o promotor deve evidenciar e fundamentar de que forma o seu projecto se enquadra e é valorizável nos vários critérios de selecção aplicáveis.
- O grau de detalhe da fundamentação a apresentar nesta secção deve ter em conta as informações prestadas nas restantes secções do formulário, devendo ser destacados os aspectos não desenvolvidos.
- A não prestação no formulário de informação passível de aplicação à análise de um determinado critério, poderá implicar a não valorização do mesmo, em sede de análise.

**Nota: Conjuntamente com o [Aviso](http://www.pofc.qren.pt/ResourcesUser/2011_Documentos/Concursos/20111223_AAC14_QPME_PropriedadeIndustrial.pdf) foi disponibilizado o [Referencial de Análise do](http://www.pofc.qren.pt/ResourcesUser/2011_Documentos/Concursos/20111223_MP_14_2011_SI_QPME_Propriedade_Industrial.pdf)  [Mérito do Projecto.](http://www.pofc.qren.pt/ResourcesUser/2011_Documentos/Concursos/20111223_MP_14_2011_SI_QPME_Propriedade_Industrial.pdf)**

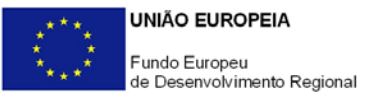

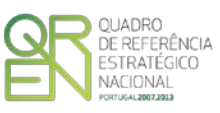

### **CLASSIFICAÇÃO DOS INVESTIMENTOS**

#### <span id="page-21-0"></span>**PÁGINA 11 – CLASSIFICAÇÃO DOS INVESTIMENTOS**

#### **Quadro de Investimentos**

Neste quadro devem classificar-se os investimentos previstos no projecto, devendo o investimento ser desagregado de tal forma que, a cada montante de investimento possa associar-se:

- Um só calendário de aquisição;
- Uma só conta do SNC (Sistema de Normalização Contabilística);
- Um só tipo de despesa elegível e/ou não elegível;
- Um só estabelecimento;
- Uma só tipologia de investimento.

Considera-se rubrica de investimento**,** um item do investimento efectuado/a efectuar, que disponha de um documento de suporte (factura, factura pró-forma, orçamento, contrato).

Cada rubrica deve ser suportada por apenas um documento, embora se admita que o mesmo suporte mais do que uma rubrica. Neste caso, a numeração do documento deverá abranger todas as rubricas a que se refere.

Estes documentos de suporte deverão constar no *Dossier* de Projecto.

Para preenchimento do Quadro, deve atender-se às seguintes particularidades:

• A coluna **N.º**, refere-se ao documento de suporte, tal como se encontra no *Dossier* de Projecto – o **Nº** é sequencial, correspondente ao nº de inserção do documento de suporte da despesa em causa (factura pró-forma, orçamento, contrato) no *Dossier* de Projecto;

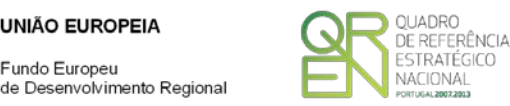

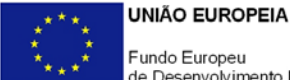

- Na coluna **Designação**, o Promotor deve referir a denominação dos investimentos, de forma a que os mesmos sejam identificáveis, em particular com as informações prestadas na secção "Acções a Implementar" do formulário;
- Na coluna **Excepção** deve assinalar-se, apenas em caso afirmativo, se o montante de investimento considerado para uma determinada rubrica, corresponde a despesas mencionadas como excepção no âmbito das condições específicas de elegibilidade do projecto, como sejam, os adiantamentos para sinalização até ao valor de 50% do custo de cada aquisição e despesas relativas a estudos prévios;
- Na coluna **Aquisição (aaaa-mm)**, deve referir-se a data em que a aquisição irá realizar-se, ou foi realizada.

**Nota: As datas referidas serão utilizadas para a definição da Programação de execução semestral a que a empresa fica vinculada no Contrato de Concessão de Incentivos, caso o projecto venha a ser considerado elegível (Ver Orientação Técnica n.º 8/2011).**

- Na coluna **Investimento**, deverá inscrever-se o valor total ou parcial do documento suporte imputado ao projecto (deduzido do Imposto sobre o Valor Acrescentado - IVA sempre que o Promotor seja sujeito passivo do mesmo imposto e possa exercer o direito à sua dedução);
- Na coluna **Elegível**, deve o Promotor, para o montante de investimento previsto em cada uma das rubricas, referir apenas o valor que considere elegível, de acordo com as disposições regulamentares do respectivo sistema de incentivos. O valor a incluir nesta coluna, que deve ser sempre menor ou igual ao valor da coluna "Investimento", corresponde ao montante da despesa de investimento prevista, que se enquadre na respectiva alínea do artigo do diploma regulamentar do sistema de incentivos, sem aplicação das correcções referentes aos limites correspondentes. A Despesa Elegível é apurada pelo Organismo Técnico na análise da candidatura.
- Na coluna **Classificação das Despesas**, deverá ser seleccionado na respectiva tabela, qual o tipo de Despesa Elegível, classificado como Elegível ou como Não Elegível, de acordo com o disposto na legislação regulamentar.

No caso de rubricas que envolvam simultaneamente uma componente elegível e outra não elegível, deverão ser consideradas duas linhas:

o Uma com o montante elegível, e

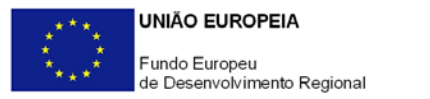

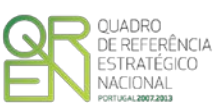

- o Outra com o montante não elegível.
- Na coluna **Mercado**, deve seleccionar-se o mercado de aquisição da correspondente rubrica do investimento;
- Na coluna **Tipologia de Investimento**, deve assinalar-se o tipo de investimento Propriedade Industrial;
- Na coluna **SNC**, deverá ser seleccionada qual a Conta SNC (Sistema de Normalização Contabilística), onde se inserem os investimentos, de acordo com a tabela que surge no campo correspondente;
- A coluna **Estab.** (Estabelecimento do Projecto), encontra-se indexada ao quadro anteriormente preenchido no âmbito deste Formulário, designado por "Localização dos Estabelecimentos do Promotor", pelo que apenas deve ser seleccionado o estabelecimento respectivo;
- As colunas **Concelho** e **NUTS II** são de preenchimento automático, encontrando-se indexadas ao preenchimento da coluna Estab. e à informação relativa ao mesmo introduzida no quadro "Localização dos Estabelecimentos do Promotor".

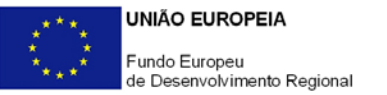

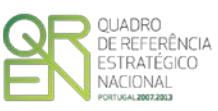

### **FINANCIAMENTO**

#### <span id="page-24-0"></span>**PÁGINA 12 – FINANCIAMENTO**

#### **Estrutura de Financiamento (Recursos Financeiros)**

Pretende-se no quadro de Estrutura de Financiamento do Projecto, a indicação dos meios de financiamento do investimento, no ano anterior e nos anos da sua execução.

O financiamento total e anual, deve ser coincidente com o correspondente investimento total e anual, associado ao projecto.

O Promotor tem de evidenciar que as fontes de financiamento estão asseguradas, devendo os correspondentes documentos comprovativos constar do *Dossier* de Projecto:

#### **Capitais Próprios**

- Capital indicação de qual o aumento de capital que, eventualmente, irá financiar o investimento.
- Prestações Suplementares de Capital indicação de qual o aumento de prestações suplementares que, eventualmente, irá financiar o investimento.

#### **Autofinanciamento**

Poderá ser utilizado em cada ano de execução do investimento, um valor de autofinanciamento, que tenha como limite os meios libertos líquidos (Resultados Líquidos do Período + Gastos/Reversões de Depreciação e de Amortização + Imparidades + Provisões + Aumentos/reduções de justo valor), obtidos no ano de 2010.

#### **Capitais Alheios:**

• Financiamento a Instituições de Crédito - indicação de qual o valor de empréstimos bancários que, eventualmente, irá financiar o investimento. Na fase de candidatura, deverá dispor no *Dossier* do Projecto, do documento comprovativo da aprovação do(s)

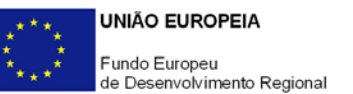

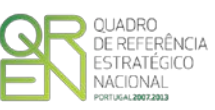

financiamento(s) bancário(s).

- Empréstimos por Obrigações Indicação de qual o valor de empréstimos obrigacionistas que, eventualmente, irá financiar o investimento. Na fase de candidatura, deverá dispor no *Dossier* do Projecto, da cópia da acta deliberativa da realização do empréstimo obrigacionista, incluindo as respectivas condições, nomeadamente, o montante, a taxa de juro, o valor nominal, o preço de emissão, o valor de reembolso e o método de amortização das obrigações.
- Financiamento de Sócios/Accionistas
	- Suprimentos Consolidados Indicação de novos suprimentos que irão financiar o investimento (dívidas a sócios de médio e longo prazo). Os Suprimentos necessários à verificação da cobertura financeira do projecto por capitais próprios, devem manter-se na empresa até à conclusão material e financeira do mesmo.
	- Outras Dívidas a Sócios/Accionistas Indicação de qual o valor de outras eventuais dívidas a sócios/accionistas, que irão financiar o investimento.
- Fornecedores de Investimentos indicação de qual o valor de fornecedores de investimentos que, eventualmente, irá financiar o investimento. A maturidade do crédito concedido por Fornecedores de Investimento, terá de ser igual ao prazo de execução do investimento. Na fase de candidatura, o documento comprovativo do acordo com o fornecedor de investimento, deverá integrar o *Dossier* de Projecto.
- Locação Financeira referência ao valor de locação financeira que, eventualmente, irá financiar o investimento. O Promotor compromete-se a concretizar a opção de compra do bem locado, no final do contrato de locação financeira.

#### **Incentivos:**

• O Promotor deverá indicar o montante de incentivo não reembolsável, que previsivelmente lhe venha a ser atribuído de acordo com as taxas e regras constantes da legislação.

#### **Descrição das Fontes de Financiamentos:**

• Espaço reservado a texto, para ocorrências que considere pertinentes relativas às fontes de financiamento.

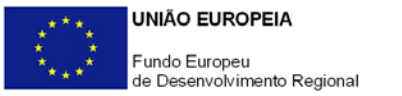

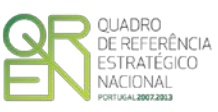

### **INDICADORES**

#### <span id="page-26-0"></span>**PÁGINA 13 – INDICADORES**

#### **Indicadores Gerais**

O promotor deve quantificar/ responder afirmativamente ou negativamente aos indicadores gerais mencionados, sendo que:

- No campo pré-projecto, deverá considerar a situação geral da empresa no ano pré-projecto, relativamente a cada um dos indicadores;
- No campo pós-projecto, deverá ser apresentada a situação prevista para a empresa no pós-projecto, **tendo em consideração os resultados obtidos através da implementação do projecto**.

**Nota: Não devem ser assinalados no pós-projecto os resultados que não decorrem directamente da implementação do projecto.**

#### **Indicadores de I&DT**

O promotor deve referir o valor total das despesas de I&DT realizadas pela empresa em termos históricos, bem como o seu valor previsível para o ano de conclusão do projecto (incluindo as efectuadas no âmbito do projecto, se existirem).

Caso não tenha efectuado despesas nesta componente terá de preencher os respectivos campos com o número zero.

#### **Fundamentação dos indicadores**

Pretende-se, neste quadro, a justificação dos valores constantes dos dois quadros anteriores.